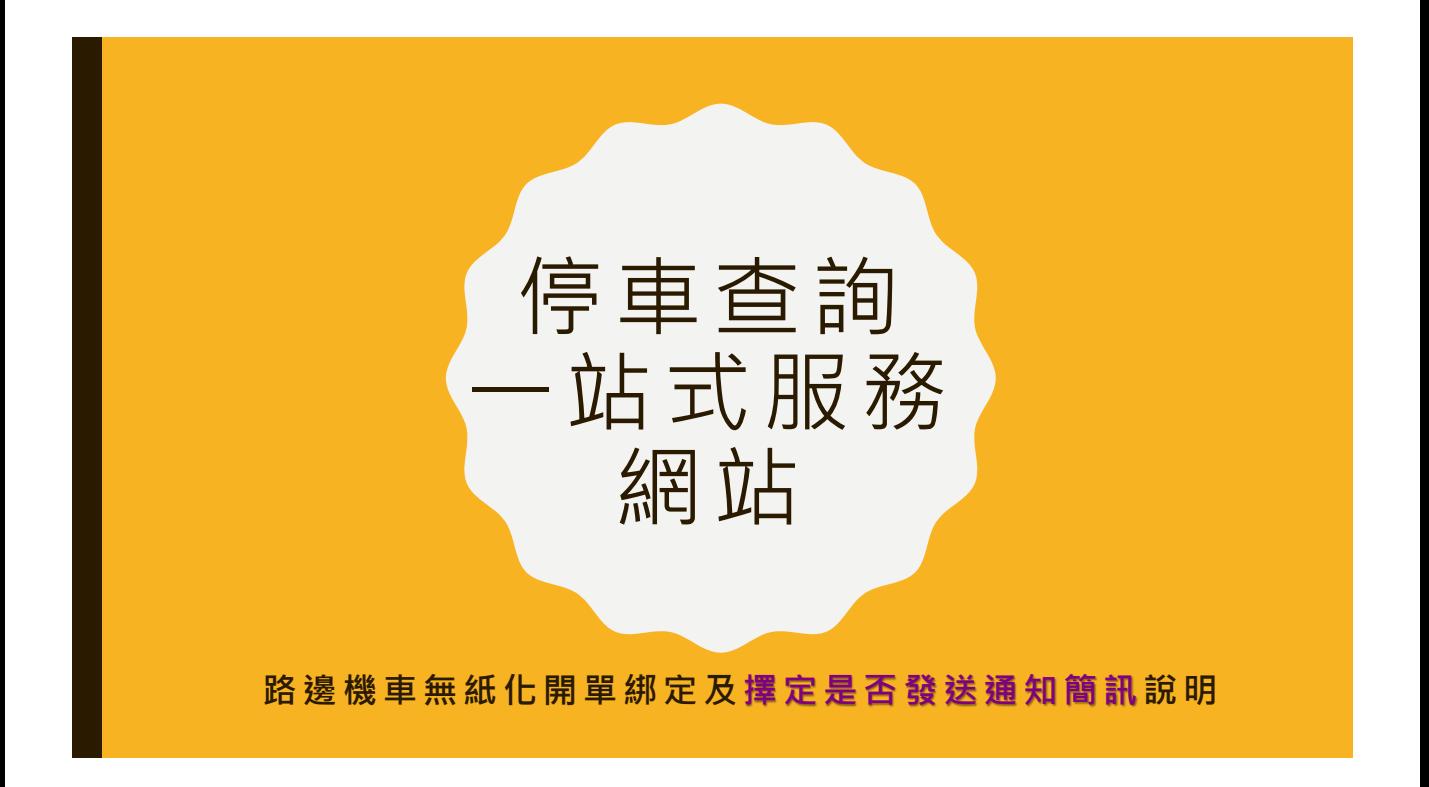

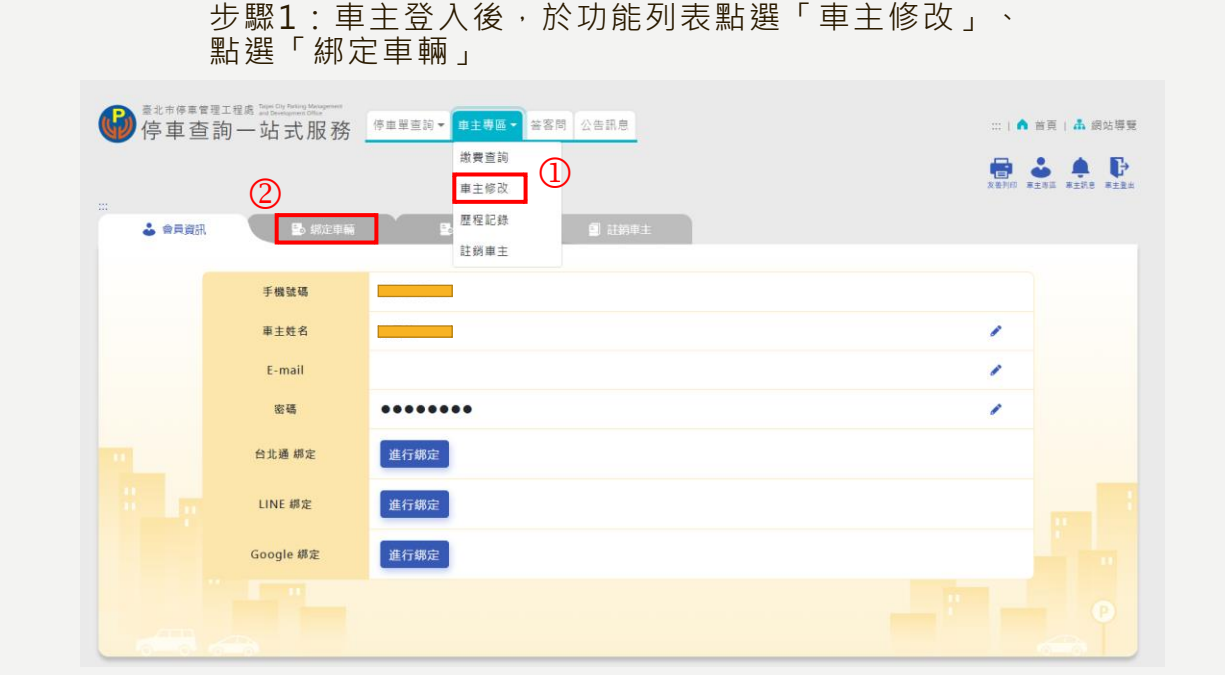

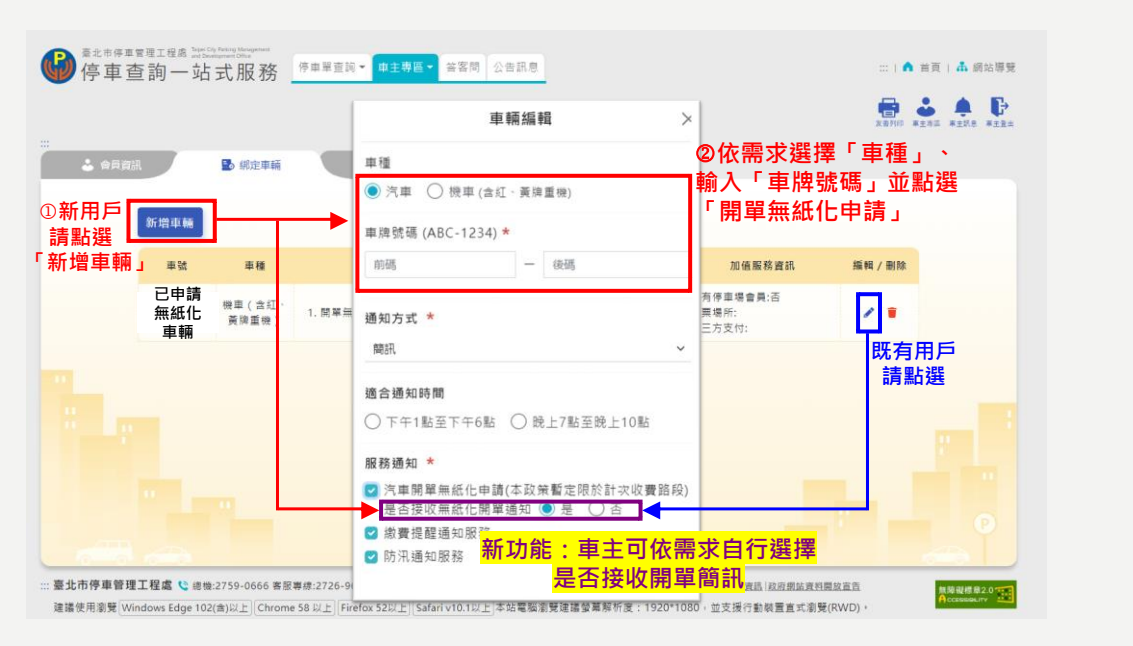

步驟2:新用戶點選「新增車輛」、既有用戶點選「編輯」

## 步驟3:成功綁定車輛畫面如下所示,申請之服務「隔日」生效

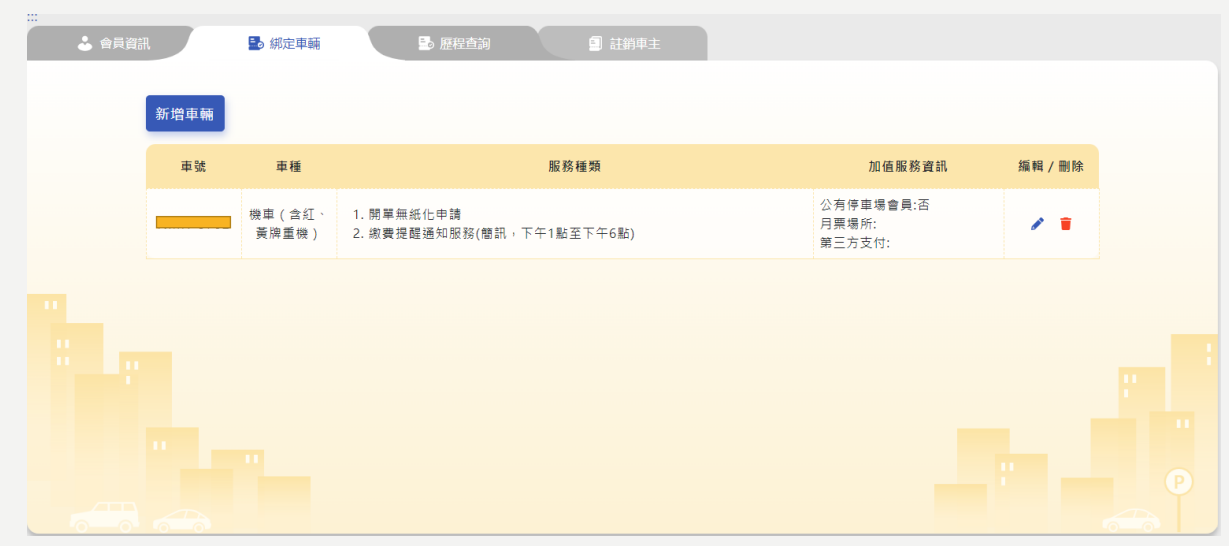